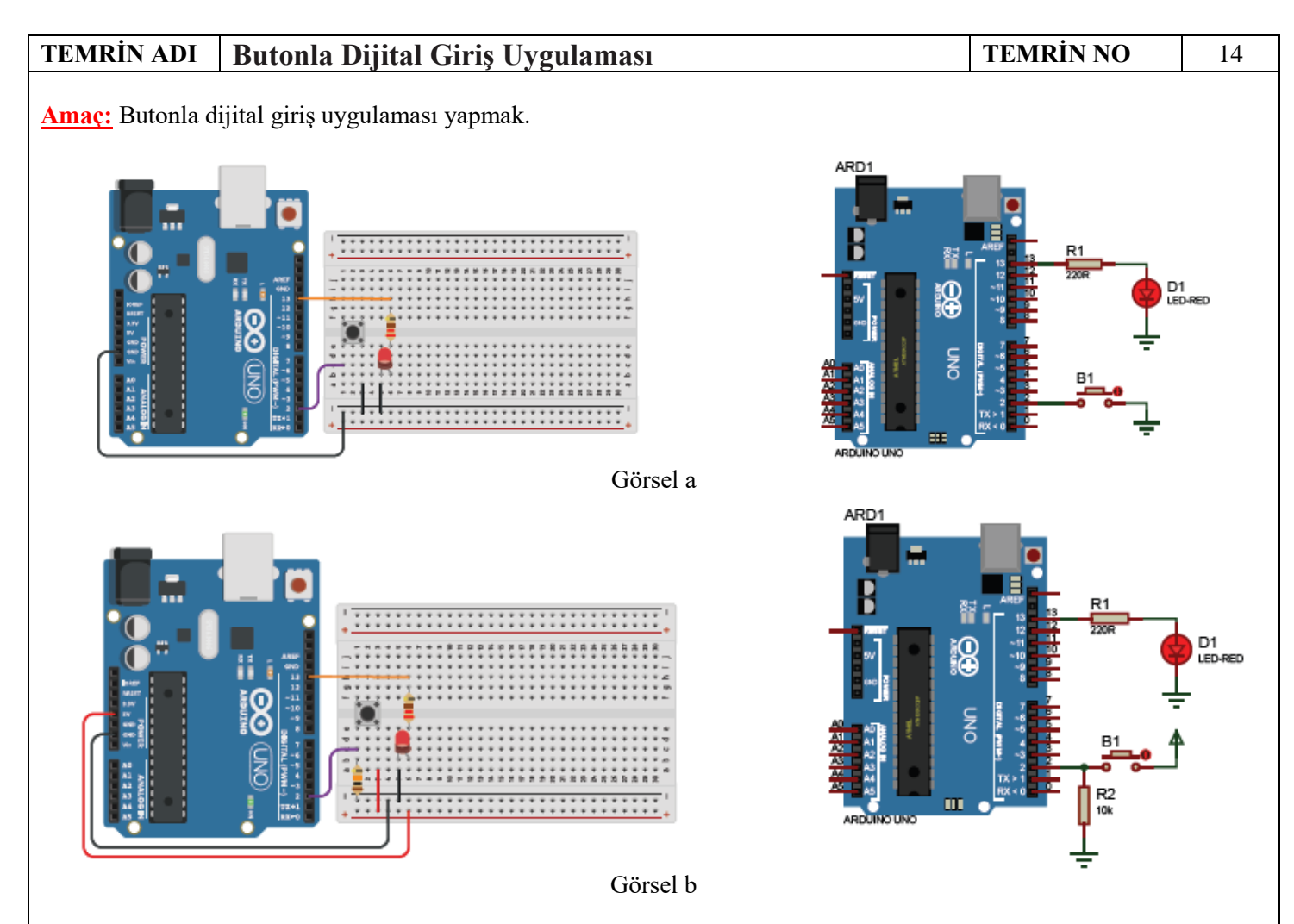

 Görsel a'da dâhilî pull-up direnci pinMode(buton, INPUT\_PULLUP); komutuyla aktif edilmiştir. Butonla dijital giriş uygulanmıştır. Görsel b'de dâhilî pull-up direncinden dolayı butona basılmadığı sürece 2 numaralı giriş pininde lojik 1 bilgisi mevcuttur. Butona basıldığında 2 numaralı giriş pinine GND'den lojik 0 bilgisi verilir.

 Pull-down direnci kullanılacaksa buton ve direnç Görsel b'deki şekilde bağlanır.10 kΩ'luk pull-down direncinden dolayı butona basılmadığı sürece 2 numaralı giriş pininde lojik 0 bilgisi mevcuttur. Butona basıldığında 2 numaralı giriş pinine 5 V beslemeden lojik 1 bilgisi verilir.

 Booelan tipinde tanımlanan butonDurum değişkeni sadece 0 (false) veya 1 (true) değerini alır. İf karar yapısıyla butonun durumu kontrol edilir. Buton basılıyken GND'den 2 numaralı girişe 0 bilgisi gelir. Bu durumda LED yakılır. Butondan el çekildiğinde INPUT\_PULLUP'tan dolayı butonDurum değişkeni 1 olur ve LED söner.

Butonla dijital giriş uygulama programı aşağıdaki gibidir:

const byte LED = 13; // 13 numaralı pini LED değişkenine ata.

const byte buton  $= 2$ ; // 2 numaralı pini buton değişkenine ata.

boolean butonDurum; // butonDurum adında boolean değişken oluştur.

void setup() {

pinMode(buton, INPUT\_PULLUP); // 2 numaralı girişteki pull-up direncini aktif yap.

pinMode(LED, OUTPUT); // LED'in bağlı olduğu pini çıkış olarak ayarla.

}

void loop() {

butonDurum =  $diq$ italRead(buton); // Butona basıldı (0), basılmadı (1) bilgisini oku.

if (butonDurum  $== 0$ ) // Buton basılıysa...

digitalWrite(LED, HIGH); // LED'i yak.

else digitalWrite(LED, LOW); // LED'i söndür.

}

## **İŞLEM BASAMAKLARI:**

- 1. İş sağlığı ve güvenliği tedbirlerine uyarak araç gerecinizi hazırlayınız.
- 2. Öğretmeninizden teslim aldığınız malzemelerin gerekli kontrollerini yapınız.
- 3. Görsel a'daki devreyi kurunuz.
- 4. Programı yazıp Arduino'ya yükleyiniz.
- 5. Butona basıp bırakarak LED'in çalışmasını gözlemleyiniz.
- 6. Görsel b'deki devreyi kurunuz.
- 7. Programı pull-down direncine göre düzenleyerek Arduino'ya yükleyiniz.
- 8. Butona basıp bırakarak LED'in çalışmasını gözlemleyiniz.
- 9. Programı hiç değişken kullanmadan tekrar yazınız.
- 10. Öğretmeninizden teslim aldığınız malzemeleri gerekli kontrollerini yaparak iade ediniz.

## **SIRA SİZDE:**

Aşağıdaki programla Arduino'ya yüklenip çalışması gözlemlenen program aynı işi görmekte midir? Aralarındaki farklar nelerdir? Açıklayınız.

void setup() { pinMode(2,INPUT\_PULLUP);

pinMode(13,OUTPUT);

}

void loop() {

digitalWrite(13,!digitalRead(2));

}

**SORULAR:**

1. Arduino'da haricî pull-up direncine neden ihtiyaç yoktur? Açıklayınız.

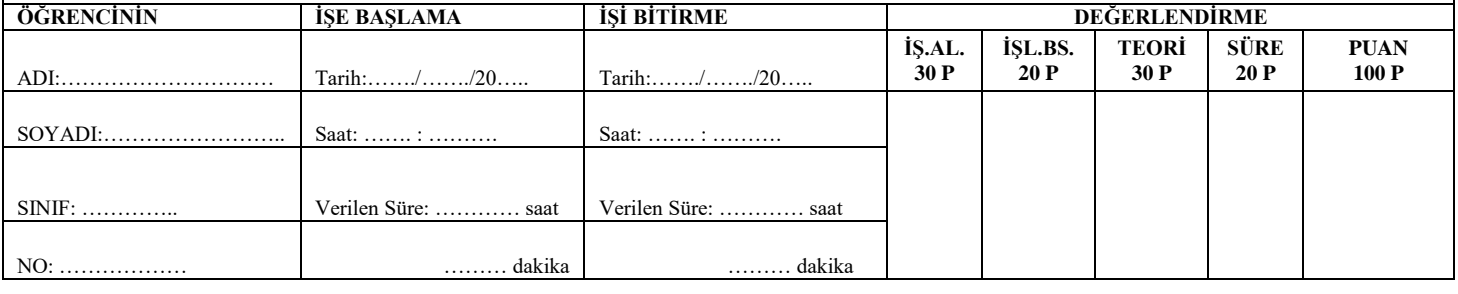